# Manual técnico

## COMUNICACIÓN OPC-UA CON BEIJER

 **ELION, S.A.**  Farell, 5 - 08014 Barcelona Tel. 932 982 000 elion@elion.es - www.elion.es

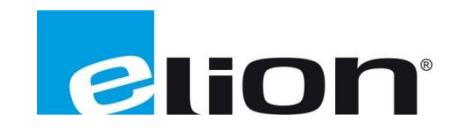

#### **¿Qué es OPC UA?**

**Parte 1. Descripción y conceptos.** Esta especificación proporciona una introducción a la tecnología del protocolo UA de alto nivel:

- Introduce cada una de las especificaciones OPC UA.
- Se realiza una vista general de los objetivos de diseño, seguridad y escalabilidad.
- Explica la metodología Cliente/Servidor que utiliza; como por ejemplo el direccionamiento, las suscripciones y eventos.
- Introduce los conceptos asociados a los servicios (interfaces).
- **Parte 2. Modelo de seguridad.** Describe los aspectos de Seguridad:
	- Introduce los objetivos de seguridad e identifica las posibles amenazas en sistemas basados en OPC UA, para posteriormente mitigarlas.
	- Se realiza una visión general de la autenticación de usuarios y control de derechos de acceso, así como selección de la aplicación mediante certificados digitales. Controla las actividades del usuario y del sistema de auditoría, así como la transmisión de mensajes cifrados y seguros.
- **Parte 3. Modelo para el direccionamiento a espacios.** Describe el direccionamiento de datos desde un servidor OPC UA hacia un cliente OPC que los consume. Básicamente define los nodos en cuanto a sus tipologías, tipos de referenciado, tipos de eventos y como estos puedes ser usados para el modelado de la información.
- **Parte 4. Servicios.** Es una de las más importantes especificaciones ya que cubre los servicios que pueden usar servidores y clientes.
- **Parte 5. Modelo de información.** Especifica como se modela la información definida por el direccionamiento, nodos y referencias.
- **Parte 6. Asignaciones.** Indica cómo se transfieren los datos y la información entre los servidores y los clientes. Entre otros aspectos toca el codificado y descodificado, envío de mensajes seguros, reglas de validación seguras, así como las asignaciones en los protocolos de trasporte.
- **Parte 7. Perfil.** Clasifica las conductas y comportamientos que pueden adoptar tanto clientes como servidores.
- **Parte 8. Acceso a datos.** Define todo lo referente al comportamiento y reglas para el acceso a datos en función de su tipología, así como los códigos de error definidos en el estándar. En esta especificación es donde se describe la evolución del acceso a los datos desde OPC Classic.
- **Parte 9. Alarmas y condiciones.** Define las reglas de estos elementos, así como la evolución que se ha realizado desde el OPC clásico.
- **Parte 10. Programas.** Describe como pueden usarse los programas con aplicaciones OPC UA. Cubre la definición de conceptos asociados a estos, además de definir las reglas generales en ellos, causas y efectos, parámetros y códigos de respuesta, implementación de diagnósticos. Se incluyen en esta especificación ejemplos de programas implementados.
- **Parte 11. Acceso a históricos.** Define como las bases de datos de históricos pueden archivar y recuperar datos, así como la actualización, borrado. Tocando la evolución desde el OPC clásico y definiendo las normas y detalles en la creación.
- **Parte 12. Descubrimiento (discovery).** Define como los procesadores, redes e infraestructuras empresariales pueden descubrir y gestionar los productos UA.

▪ **Parte 13. Funciones Agregadas.** Define el uso de funciones y aplicaciones agregadas al protocolo OPC UA. Dentro del software SCADA se pueden configurar estos controles o puntos OPC para poder utilizarlos después en nuestras pantallas.

#### **IX Developer – OPC UA Server**

En primer lugar, crearemos un proyecto con IX Developer con el controlador "DEMO", lo podremos guardar con el nombre y la ruta deseada.

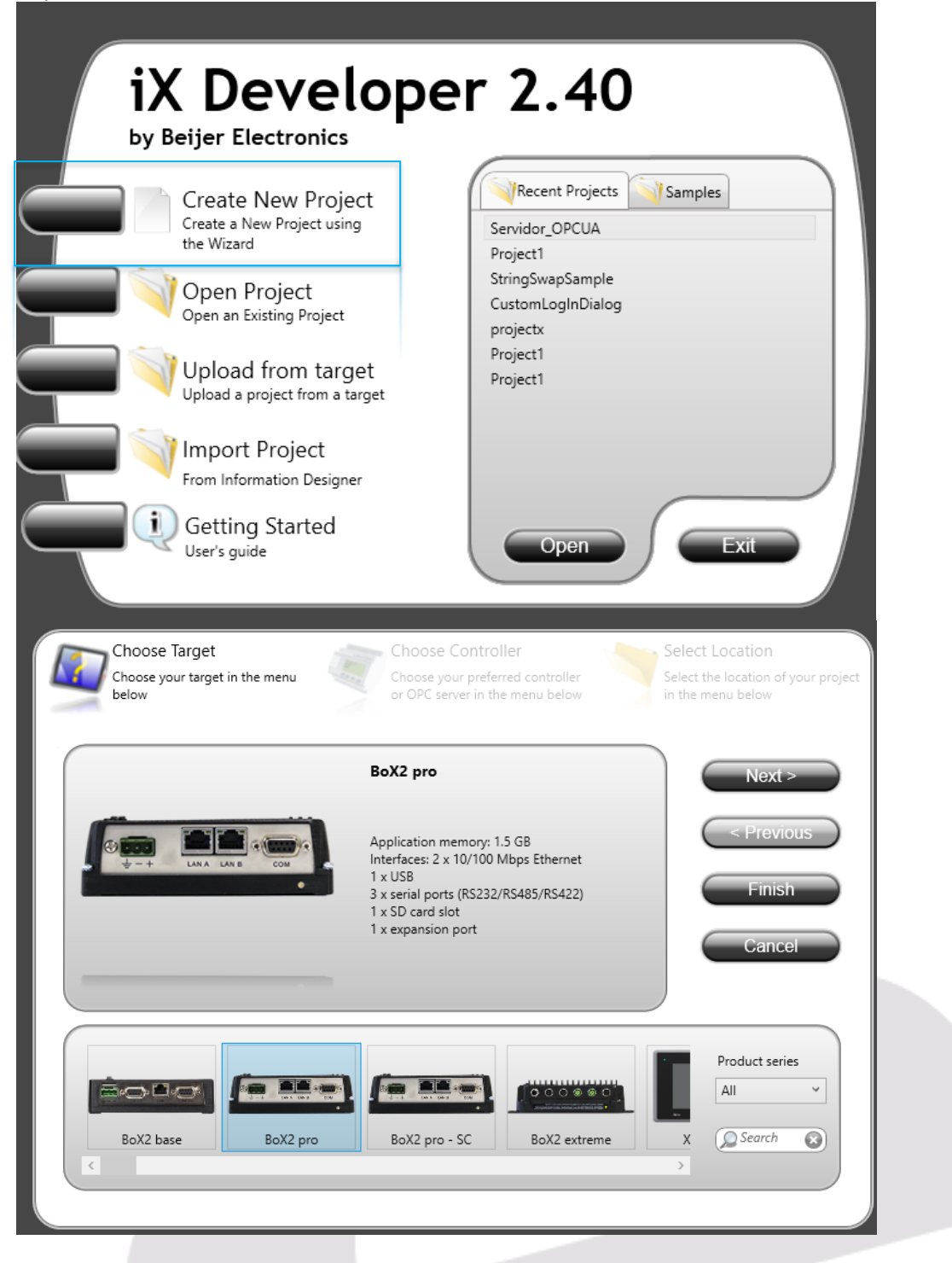

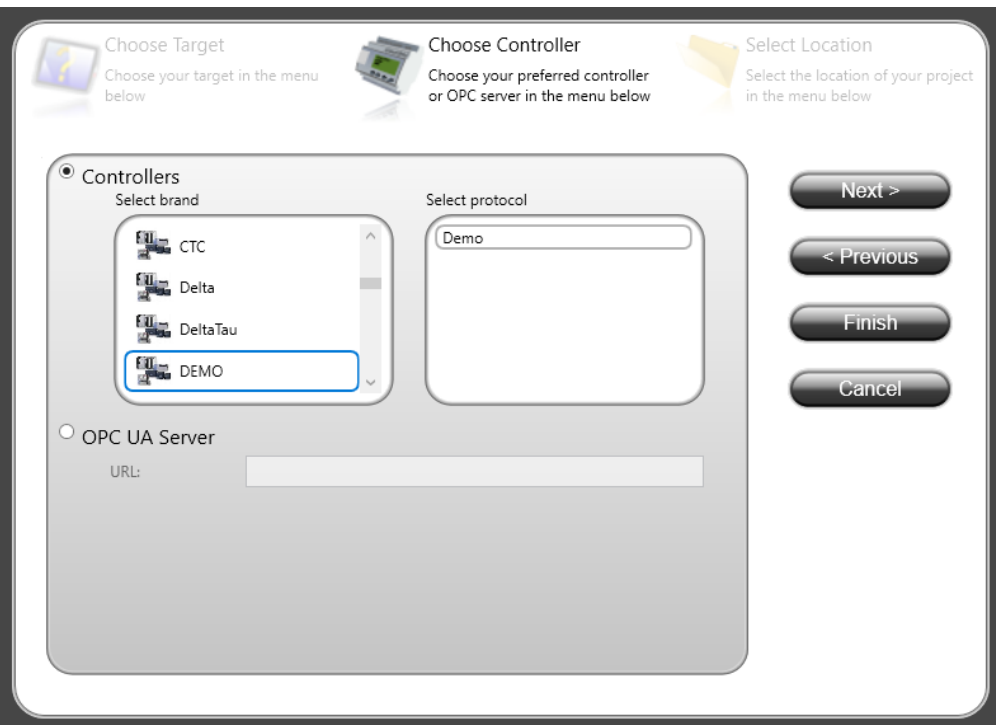

Con el proyecto ya creado, iremos al menú superior de System y en el sub-menú de Servers, haremos clic sobre el botón OPC UA Server para disponer el HMI como Servidor OPC UA.

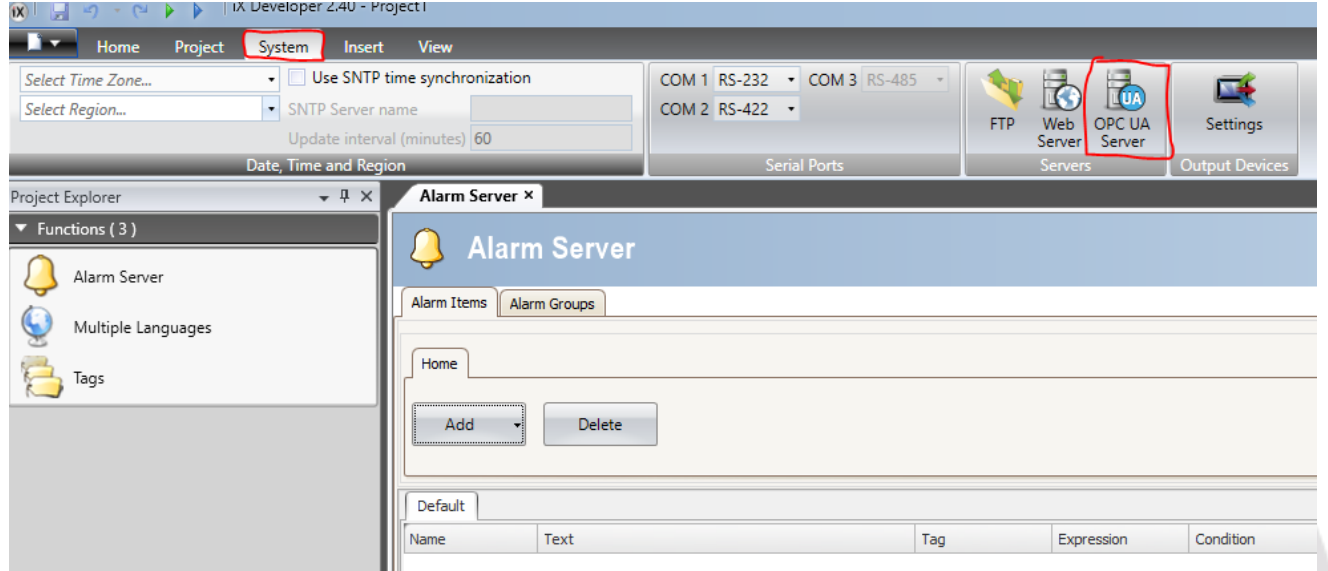

Configuraremos el servidor con las credenciales de usuario y el puerto que queramos, además, hay que tener en cuenta hacer visible los Tags, ya que sino el cliente que se conecte no verá ninguno.

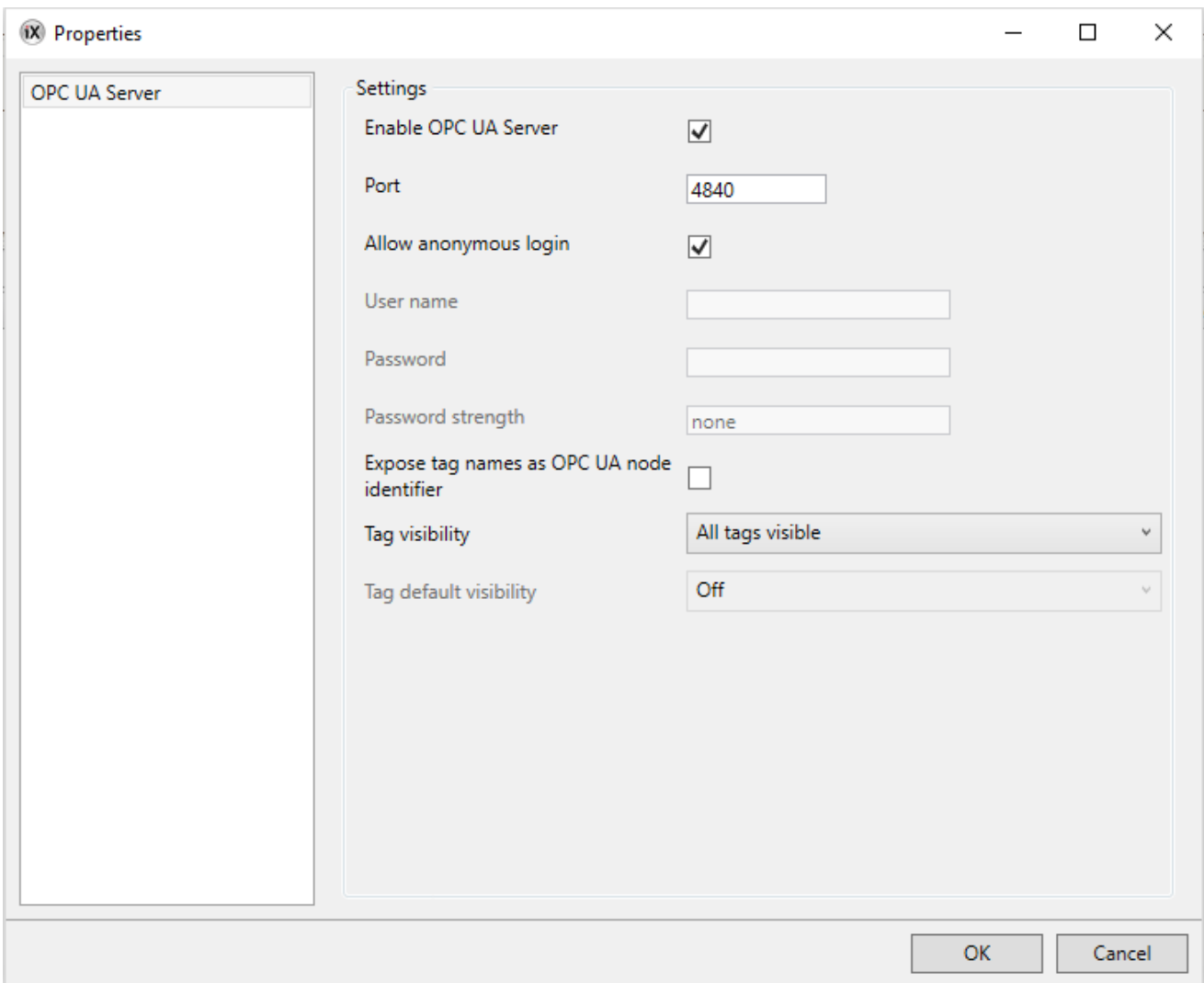

El siguiente paso, será crear los Tags definiendo los tipos de datos que tendrá cada uno de ellos. En caso de ser un HMI, los podemos agregar a la pantalla para verlos y editarlos en tiempo real.

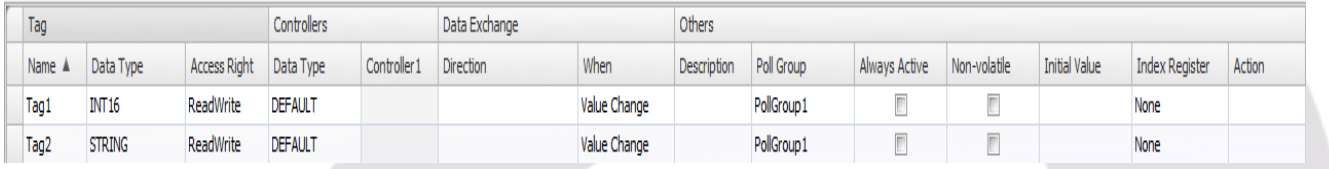

Con esta configuración, nuestra pantalla ya es Servidora OPC UA.

### **IX Developer – OPC UA Cliente**

En caso de tener un servidor OPC UA externo, y querer que un HMI o un Box2 de Beijer sea el cliente OPC UA, deberemos generar un proyecto con el controlador tipo OPC UA y especificar la dirección IP del servidor a conectar.

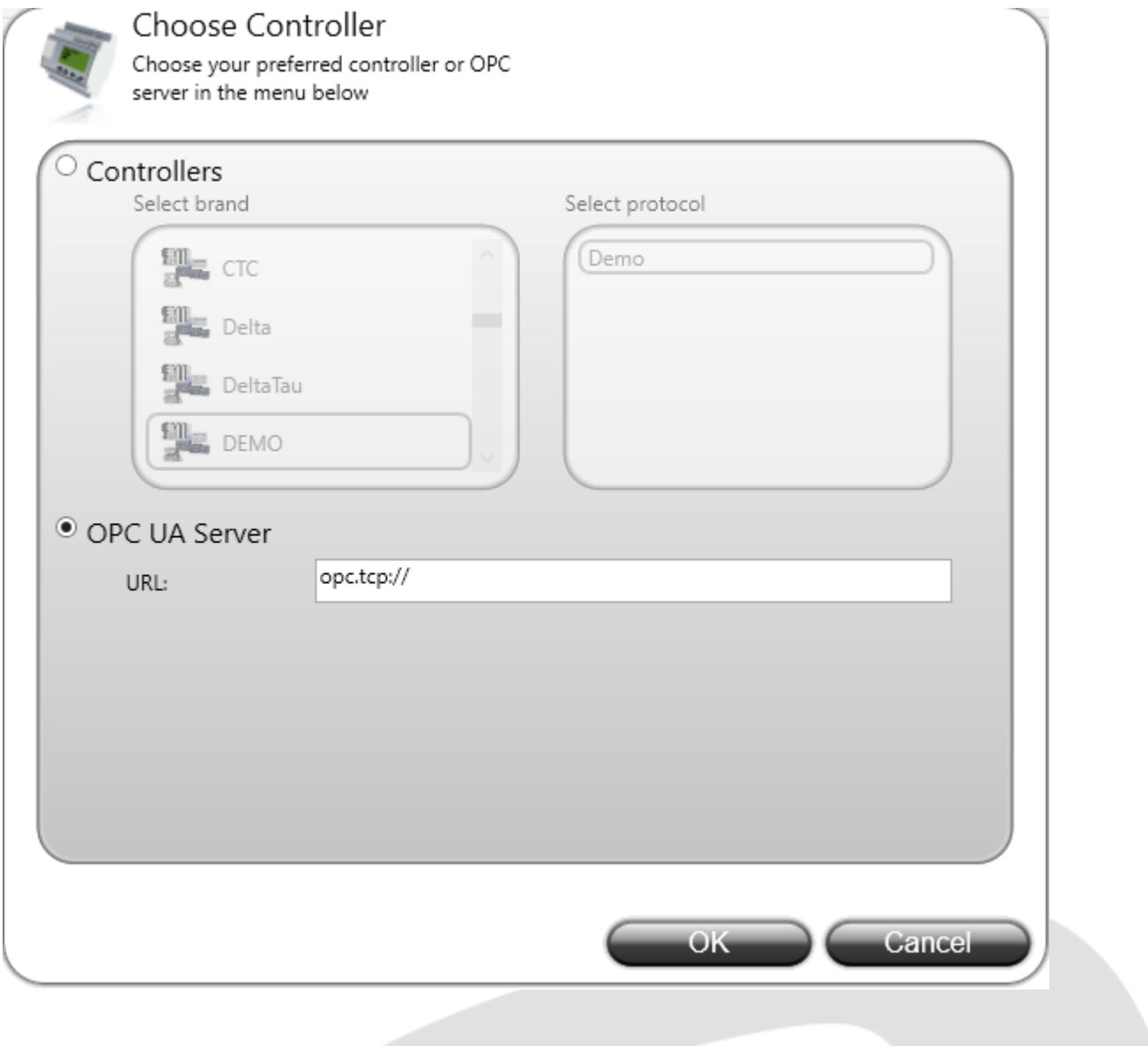

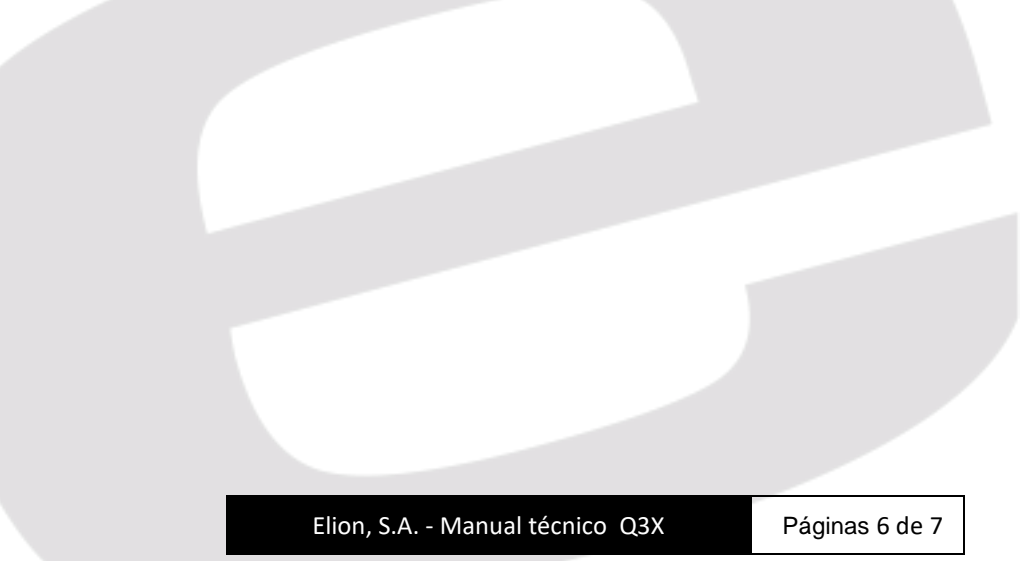

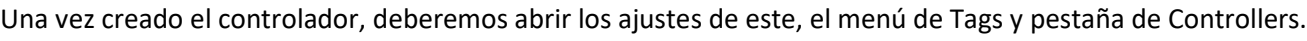

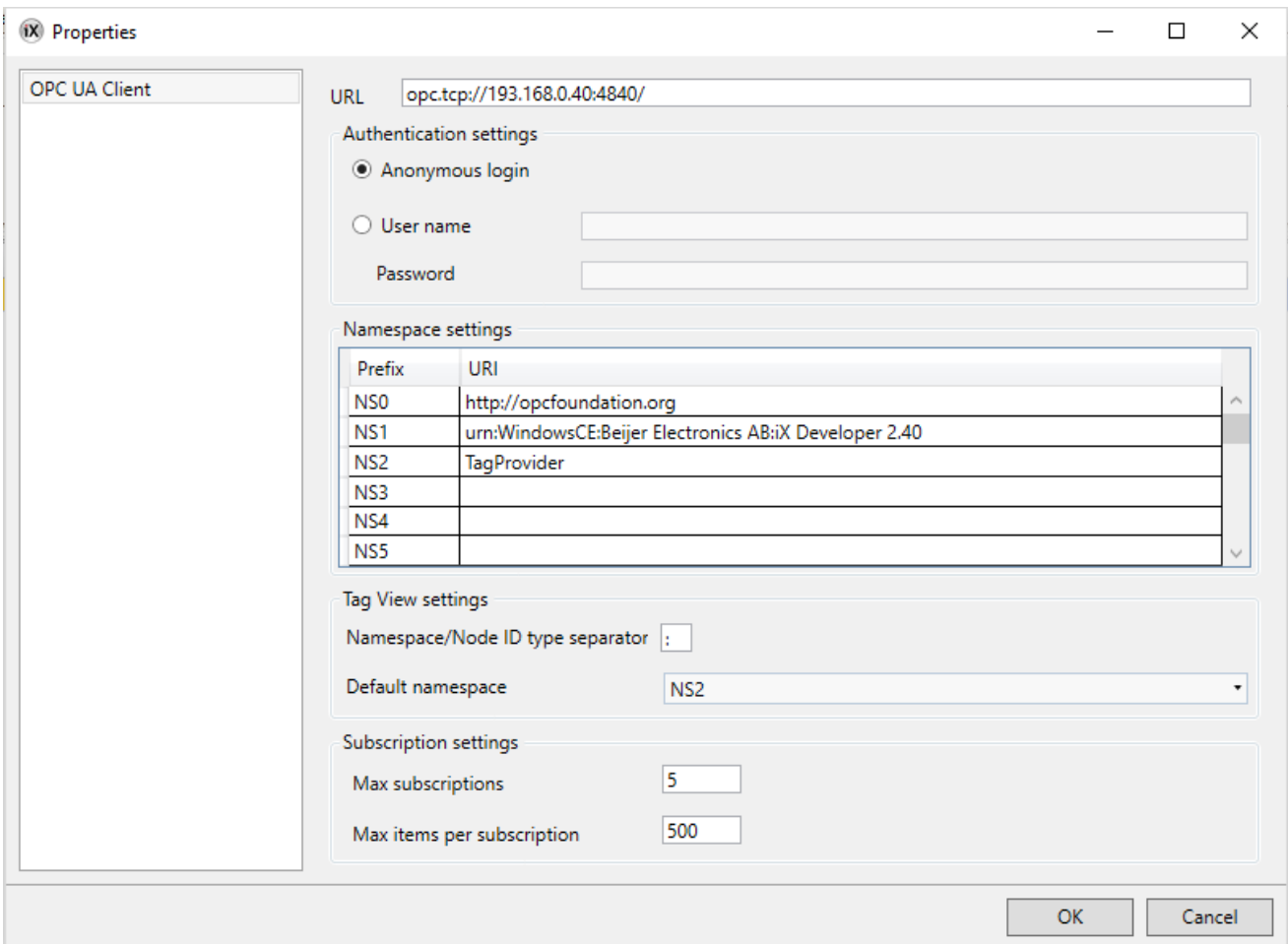

Podremos editar las opciones a nuestras necesidades y finalmente, para utilizar las variables que leemos/escribimos sobre el servidor, deberemos añadir el prefijo correspondiente al número/nombre del Tag del servidor.

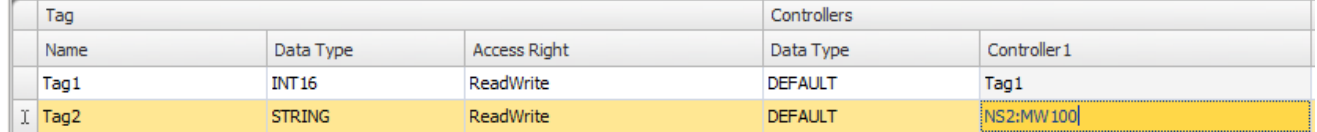

Con esta configuración, nuestra pantalla ya es Cliente OPC UA.